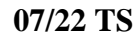

1. Press [Print/Scan] on the Home screen. 2. Press [Scan to Storage Device]. 3. Insert the external media and choose it on the screen. 5. Make any [Scan Settings]. 6. Press the green START –button to start scanning.

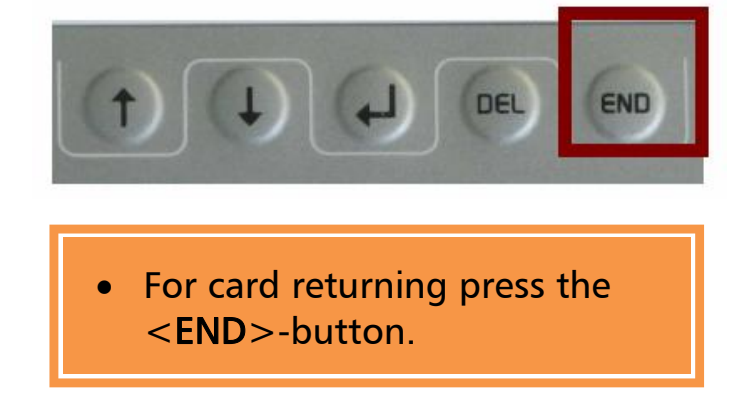

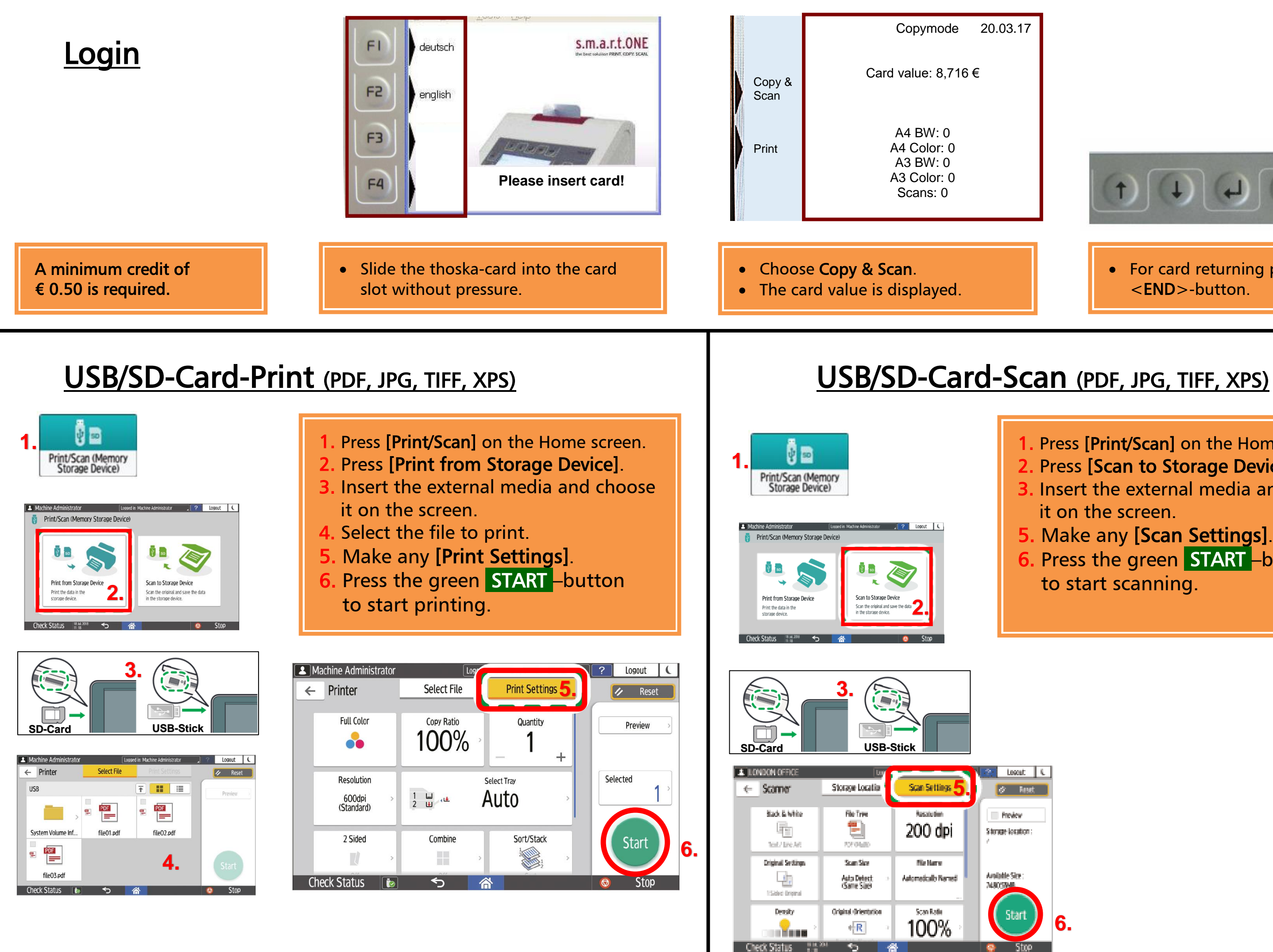

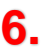

**07/22 TS**

## **Manual** USB/SD-Card-Print and USB/SD-Card-Scan